文書 No. NDSMO20220323-D02 2022 年 3 月 23 日

「ほのぼの」シリーズ 障害者総合支援法対応システム システムご担当者様

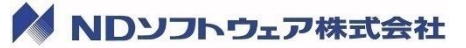

ソリューション開発部 部長 梅津 仁

# 福祉・介護職員処遇改善加算(Ⅳ)、(Ⅴ)ならびに 福祉・介護職員処遇改善特別加算の廃止に関するご案内

拝啓 平素は「ほのぼの」シリーズをご愛顧賜りまして誠にありがとうございます。 早速ですが、2022 年 4 月より福祉・介護職員処遇改善加算(IV)、(V)ならびに福祉・介護職員処遇改善 特別加算が廃止となります。以下に該当されるお客様につきましてはその内容と対処方法について下記の とおりご案内致しますので、内容ご確認の上、必要に応じご対応のほどよろしくお願い申し上げます。

敬具

記

#### 1. 該当事業所

福祉・介護職員処遇改善加算(Ⅳ)、(Ⅴ)、もしくは福祉・介護処遇改善特別加算を算定している 事業所様

#### ※以下に該当する事業所様は以降の内容確認は不要となります。

(1) 福祉・介護職員処遇改善加算の対象外の事象所様

(就労定着支援、自立生活援助、計画相談支援、障がい児相談支援、地域移行支援、地域定着支援)

(2) 2022 年 4 月以前より福祉・介護職員処遇改善加算(Ⅰ)~(Ⅲ)を算定しており変更がない、 もしくは 福祉・介護職員処遇改善加算を算定していない事業所様

### 2. ほのぼの more での対応方法

(1) [事業者マスタ]画面で 2022 年 4 月(令和 4 年 4 月)以降の設定を追加します。 請求管理システムの[ツール]メニュー→[事業者設定マスタ]をクリックして[事業者マスタ]画面を開き、 処理月「R 4 /4」以降の処遇改善加算区分の設定を追加します。 新規ボタンより行を追加して事業所の体制にあわせて登録します。

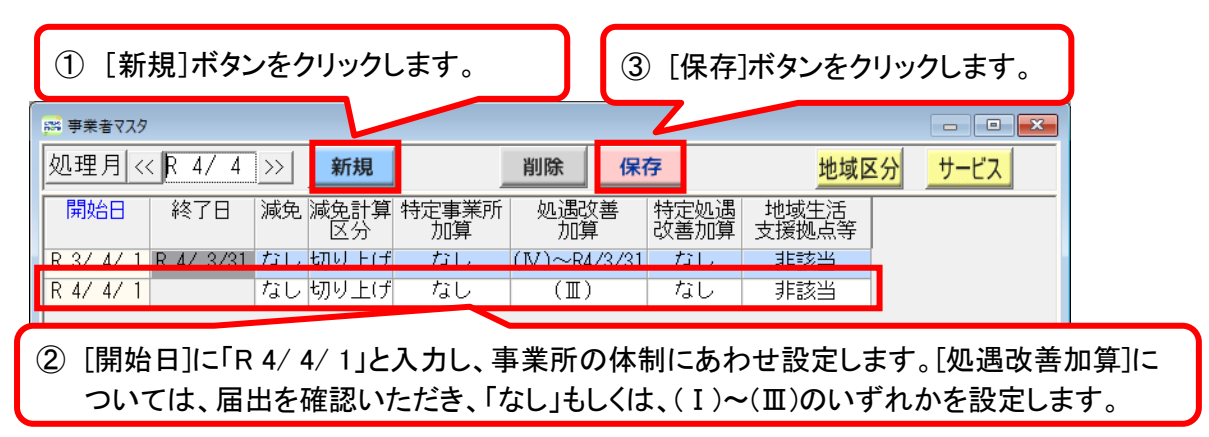

(2) [事業者マスタ]画面の[サービス]ボタンより、[サービス費適用マスタ]画面を開きます。

処理月を「R 4/ 3」に切り替え、サービスマスタの終了日を設定します。

# ※訪問系(居宅介護、行動援護、同行援護、重度訪問介護)の事業所の場合、[サービス費適用マスタ] 画面の作業は必要ありません。(5)にお進みください。

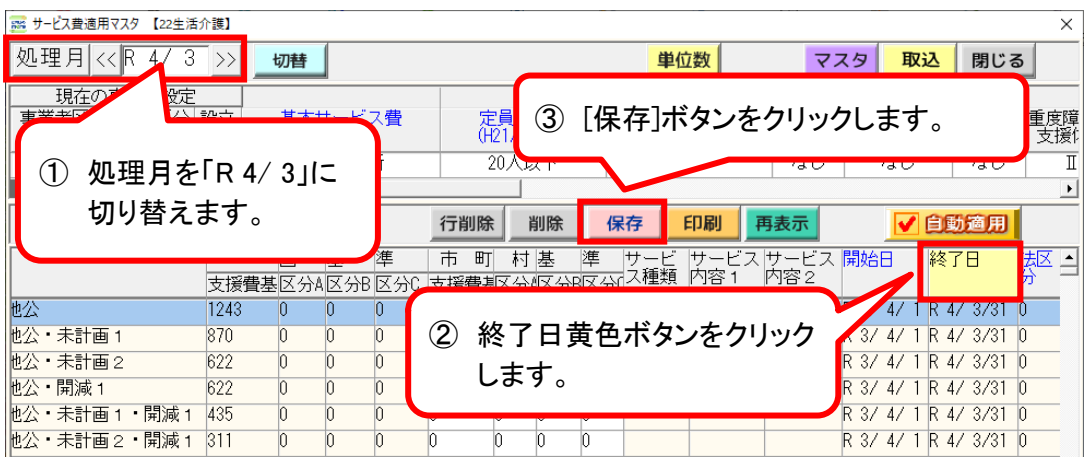

(3) 処理月を「R 4/ 4」に切り替え、サービスマスタを取り込みます。

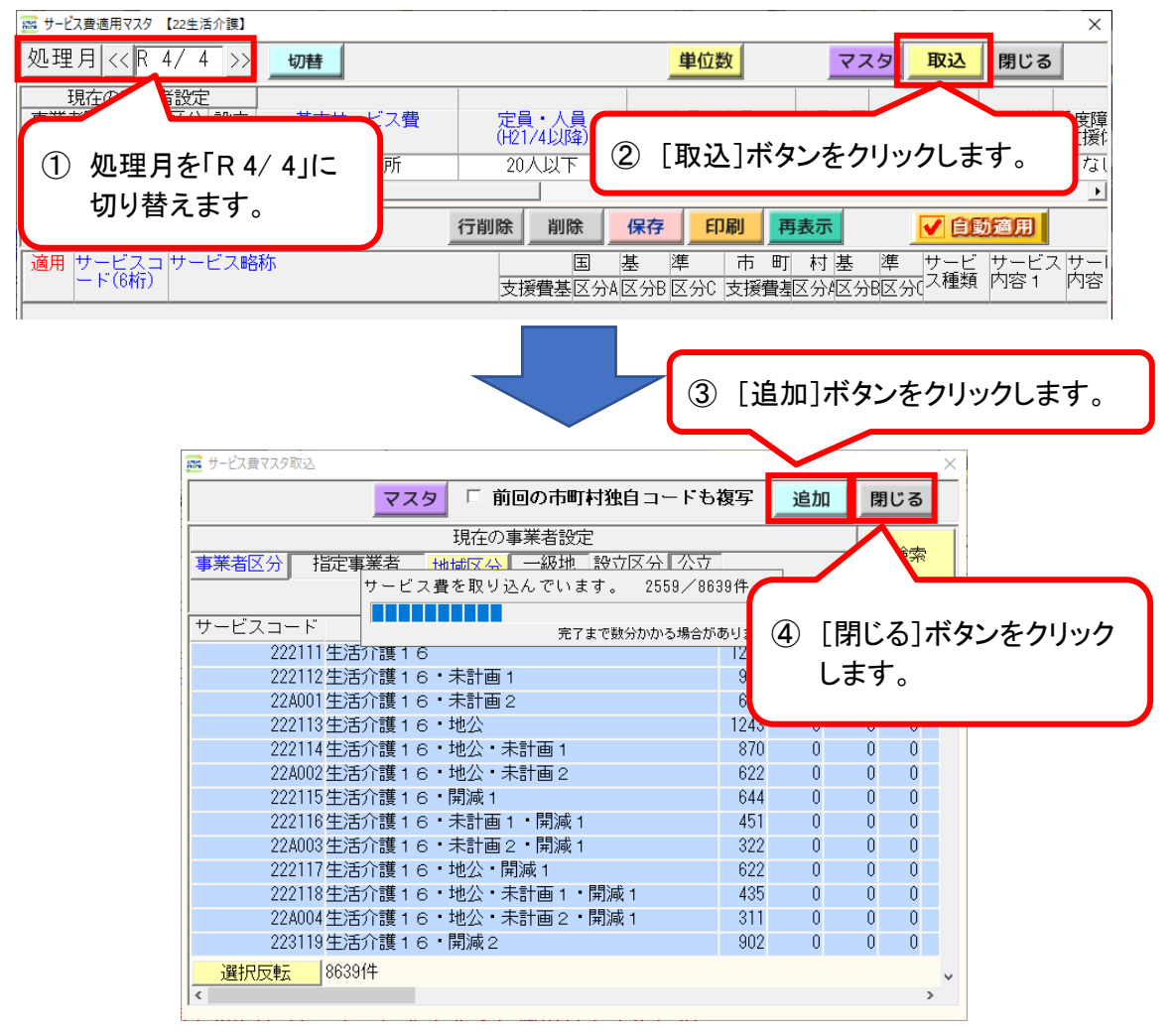

(4) [サービス費適用マスタ]画面で[自動適用]ボタンをクリックし、[保存]ボタンをクリックします。 [閉じる]ボタンをクリックします。

※補足

一元管理していない場合には、各支給市町村ごとに(2)~(4)の処理を行います。

(5) [×]ボタンをクリックして、[事業者マスタ]画面を閉じます。

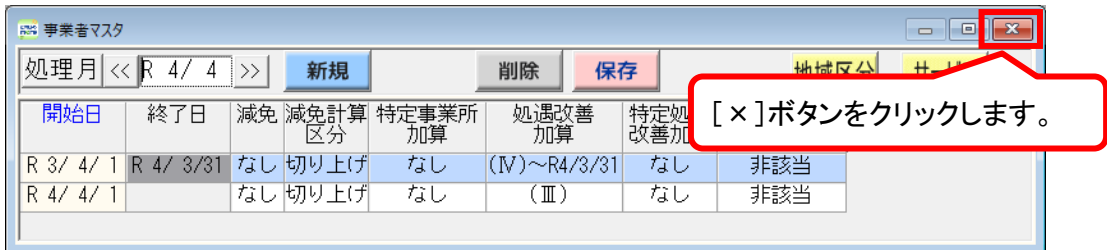

- (6) 通常の請求処理と同様にサービス算定と集計処理を実施します。 処理月「R 4/ 4」の[サービス]画面で自動算定(訪問系事業所の場合は割当)、 [集計収集]画面で集計処理を行ってください。
- (7) [支援請求]画面で[明細書]ボタンをクリックし、[印刷]または[プレビュー]します。 給付費明細欄のサービス内容に変更後の加算が反映されていることを確認します。

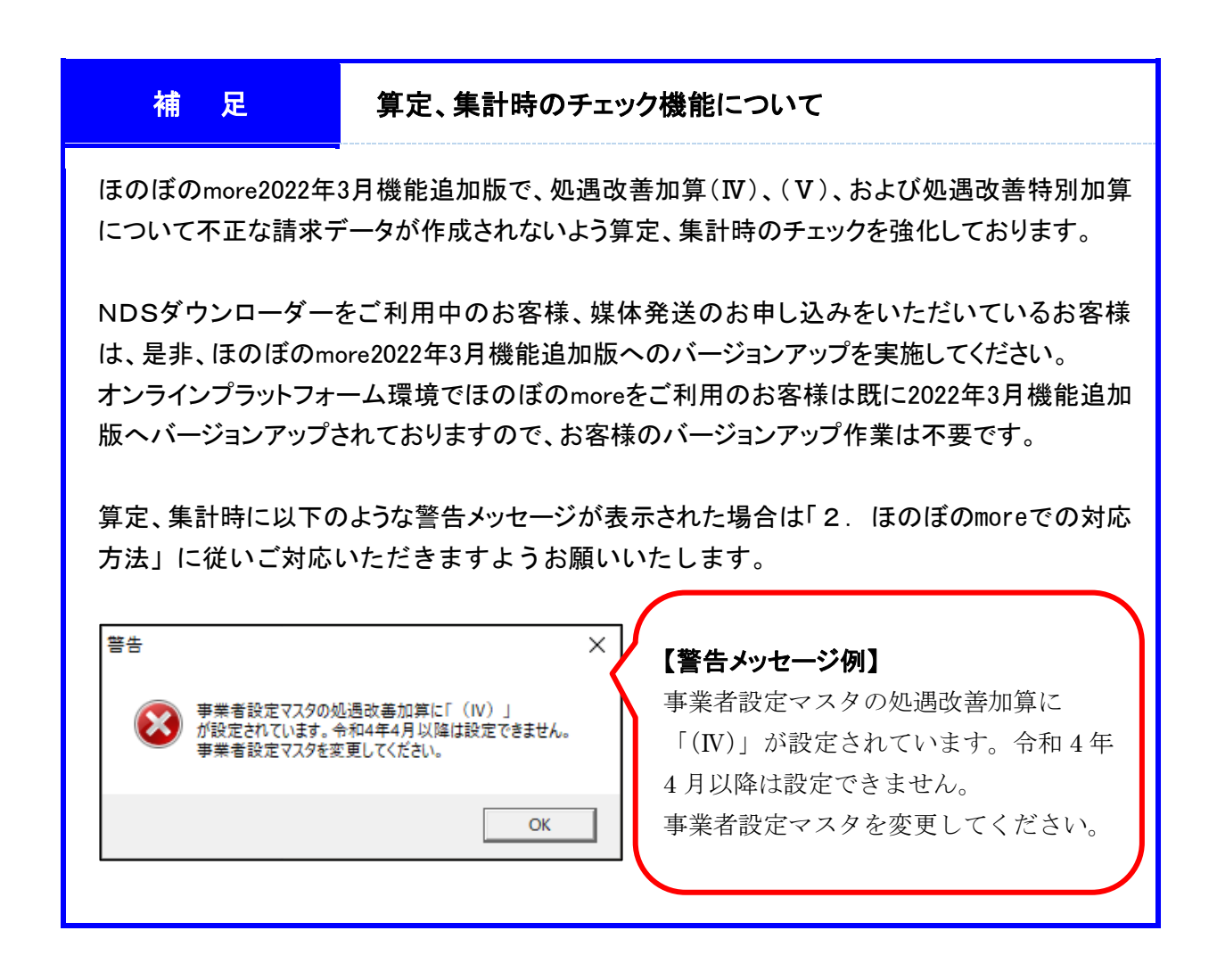

## 3. お問い合わせ先

上記に関してご不明な点がございましたら、「ほのぼの」シリーズサポートセンターまで お問い合わせください。